## TUTORIAL DE MANEJO Y FUNCIONAMIENTO DE LA APP IESFÁCIL MOVE **PARA CENTROS DE JCYL GUÍA RÁPIDA**

tutoriales

Hasta el momento, contamos con las opciones de: **Agenda de Clase (agenda de profesor), Faltas**, Calificaciones , Tutorías, Incidencias, Comunicación Profesores, Comunicación Padres Alumnos, con el tiempo se incorporarán más funcionalidades a esta aplicación WEB según las peticiones que vayamos recibiendo de los profesores.

Puedes descargarte esta App gratuitamente desde las plataformas:

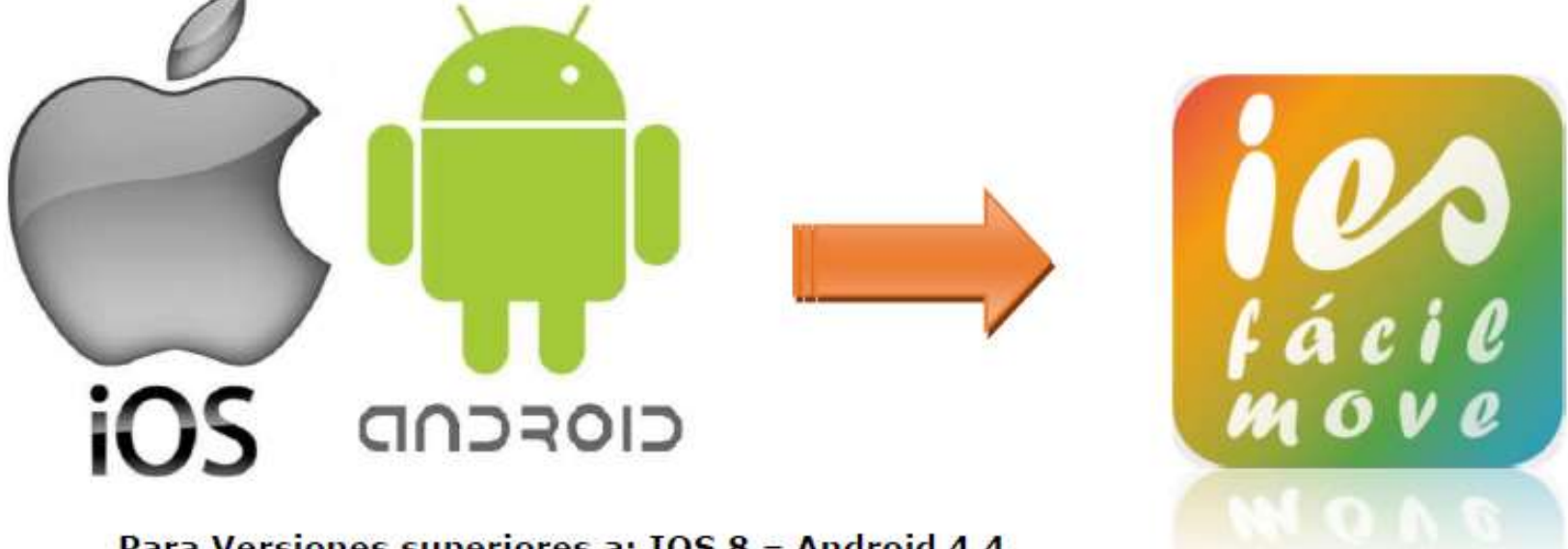

Para Versiones superiores a: IOS 8 - Android 4.4

## **1. Desde un dispositivo móvil**

Ejecutamos la aplicación *iesfácil move* y nos saldrá la siguiente pantalla. Debemos escribir: **Jcyl- Palencia**

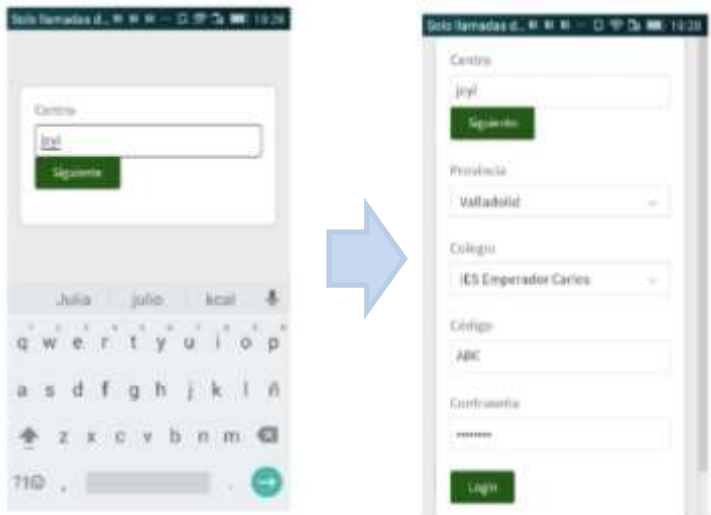

A continuación, nos saldrá una pantalla en la cual seleccionaremos **nuestra Provincia** y el **Centro Educativo**, introduciremos nuestro **código de profesor** (generado en el IES2000-puedes encontrarle en tu horario)

y **la contraseña** (la utilizada con el iesfácil)

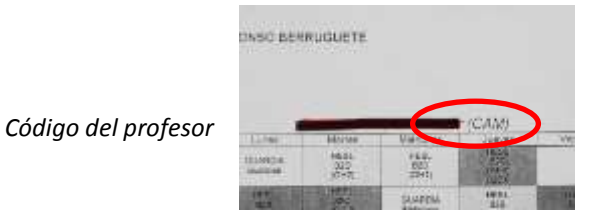

**2. Ya puedes utilizar la aplicación**

## Formato App:

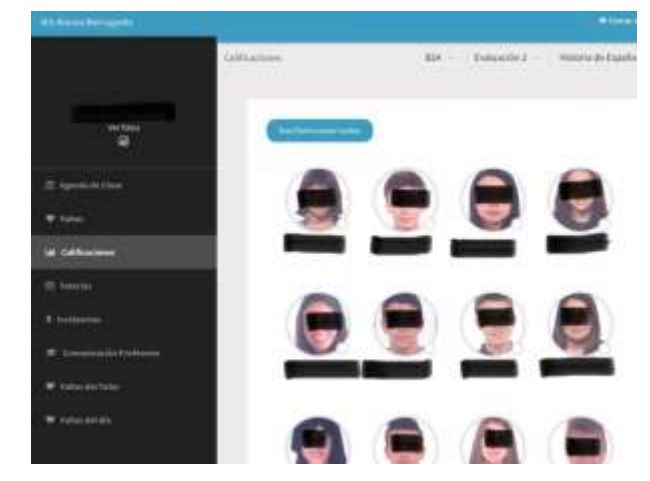

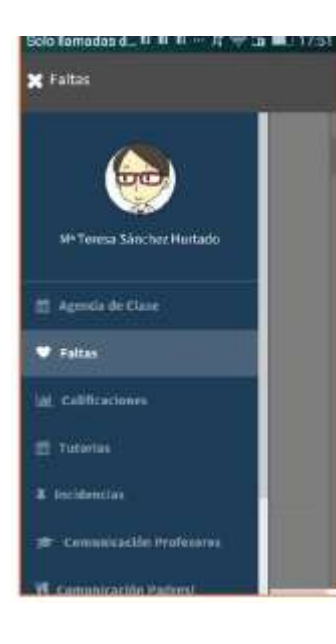

## **Puedes:**

- Poner faltas de asistencia
- Calificar a un alumno

**Torla** 

- Recoger incidencias
- **Comunicarte con otros profesores**
- …